### *Utworzono 03-12-2024*

# **Abonament dla Gestor GT - cena promocyjna**

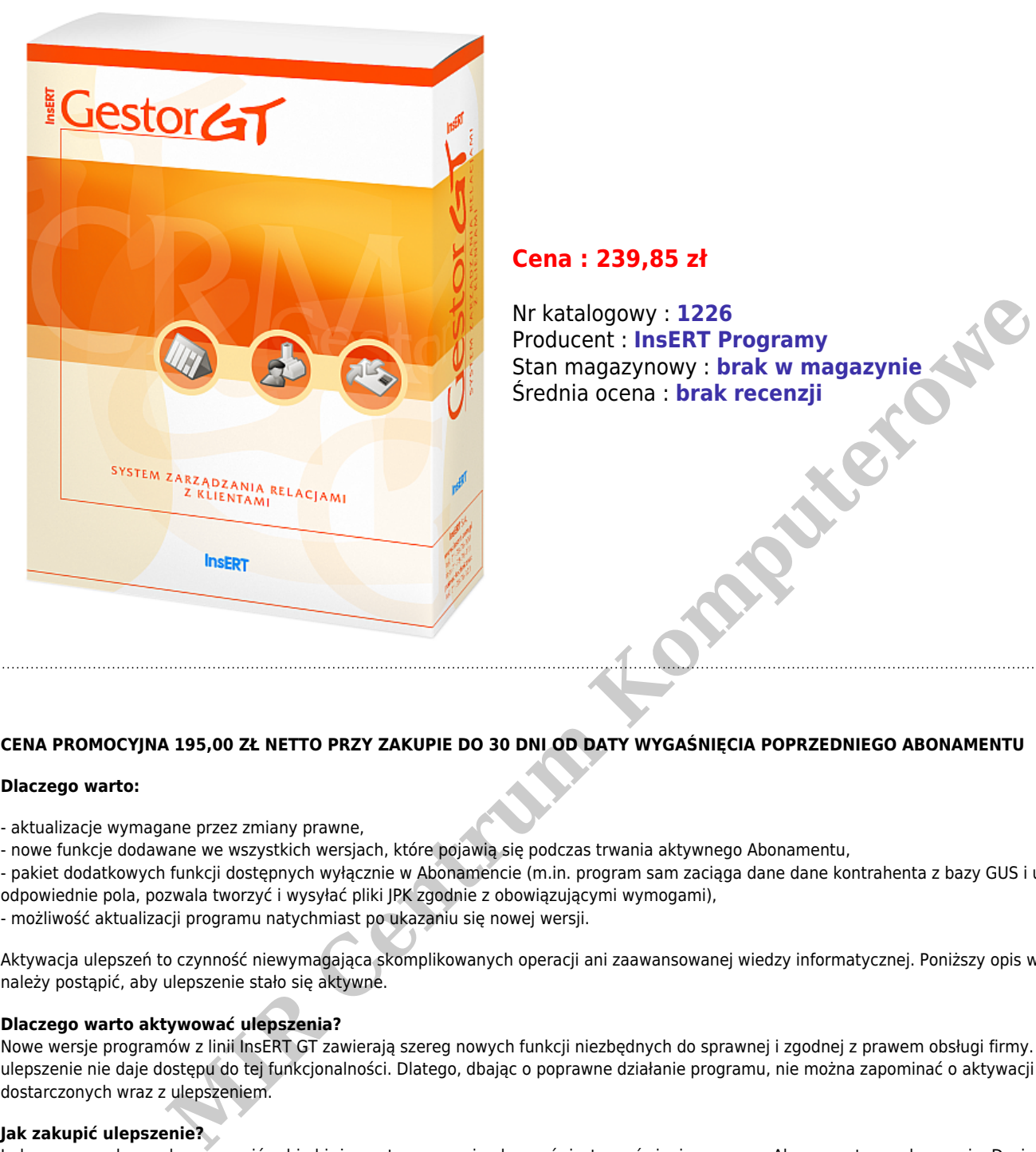

# **Cena : 239,85 zł**

Nr katalogowy : **1226** Producent : **InsERT Programy** Stan magazynowy : **brak w magazynie** Średnia ocena : **brak recenzji**

## **CENA PROMOCYJNA 195,00 ZŁ NETTO PRZY ZAKUPIE DO 30 DNI OD DATY WYGAŚNIĘCIA POPRZEDNIEGO ABONAMENTU**

### **Dlaczego warto:**

- aktualizacje wymagane przez zmiany prawne,
- nowe funkcje dodawane we wszystkich wersjach, które pojawią się podczas trwania aktywnego Abonamentu,
- pakiet dodatkowych funkcji dostępnych wyłącznie w Abonamencie (m.in. program sam zaciąga dane dane kontrahenta z bazy GUS i uzupełnia
- odpowiednie pola, pozwala tworzyć i wysyłać pliki JPK zgodnie z obowiązującymi wymogami),
- możliwość aktualizacji programu natychmiast po ukazaniu się nowej wersji.

Aktywacja ulepszeń to czynność niewymagająca skomplikowanych operacji ani zaawansowanej wiedzy informatycznej. Poniższy opis wyjaśnia krótko, jak należy postąpić, aby ulepszenie stało się aktywne.

#### **Dlaczego warto aktywować ulepszenia?**

Nowe wersje programów z linii InsERT GT zawierają szereg nowych funkcji niezbędnych do sprawnej i zgodnej z prawem obsługi firmy. Nieaktywowane ulepszenie nie daje dostępu do tej funkcjonalności. Dlatego, dbając o poprawne działanie programu, nie można zapominać o aktywacji nowych opcji dostarczonych wraz z ulepszeniem.

#### **Jak zakupić ulepszenie?**

Jedynym sposobem, aby zapewnić sobie bieżące otrzymywanie ulepszeń, jest zamówienie rocznego Abonamentu na ulepszenia. Docierać będzie wówczas do Państwa każda nowa numerowana wersja programu.

#### **Jak wprowadzić kod w programie?**

Po instalacji ulepszenia konieczne jest wprowadzenie kodu aktywacyjnego w menu Pomoc-Zarządzanie licencjami-Licencje podmiotu-Aktualizuj. Można tu wpisać numer aktywacyjny przesłany wraz z ulepszeniem lub pobrać numer za pomocą Internetu.

Program kontroluje poprawność wprowadzanego numeru (jeśli użytkownik popełni błąd w wpisywaniu, zostanie wyświetlony stosowny komunikat). Wybranie klawisza OK spowoduje potwierdzenie numeru i aktywację ulepszenia. Od tej pory dostępne będą wszystkie nowo dodane funkcje.